# **NewMode\_D**

Andreas Linnemann and Tom Kuhlenkamp

Copyright © 1992-95 Andreas Linnemann

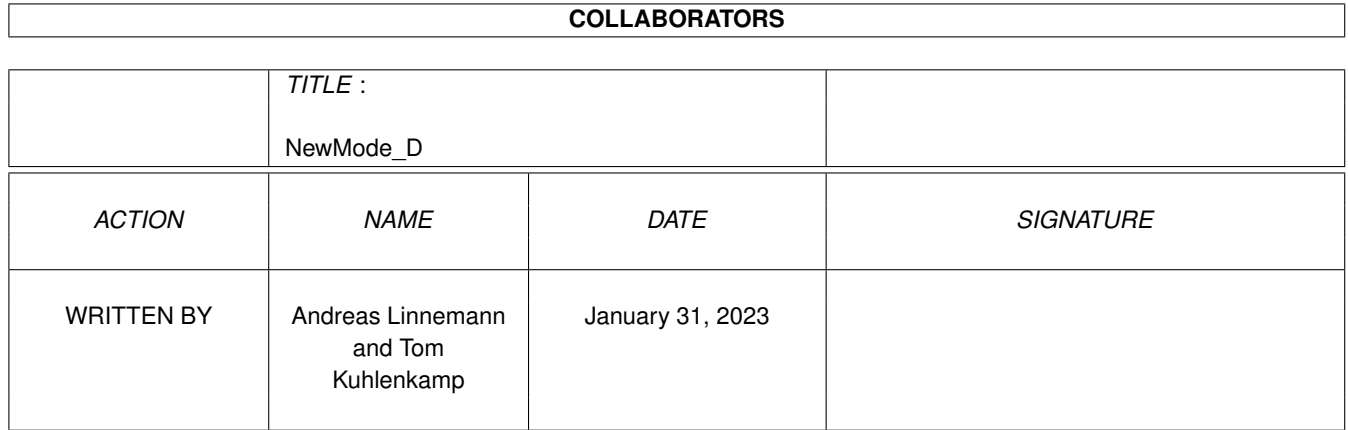

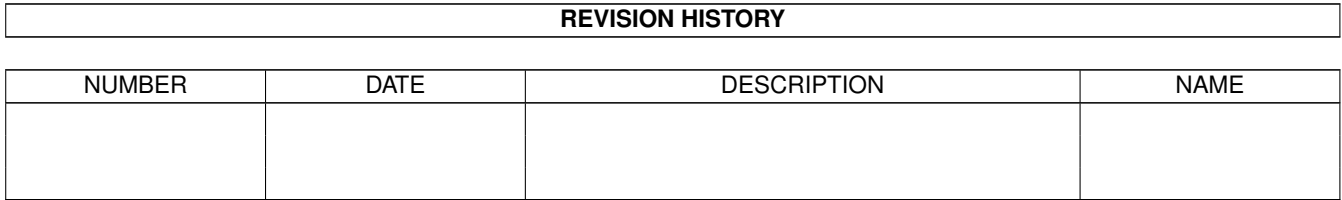

# **Contents**

## [1](#page-4-0) NewMode\_D 1

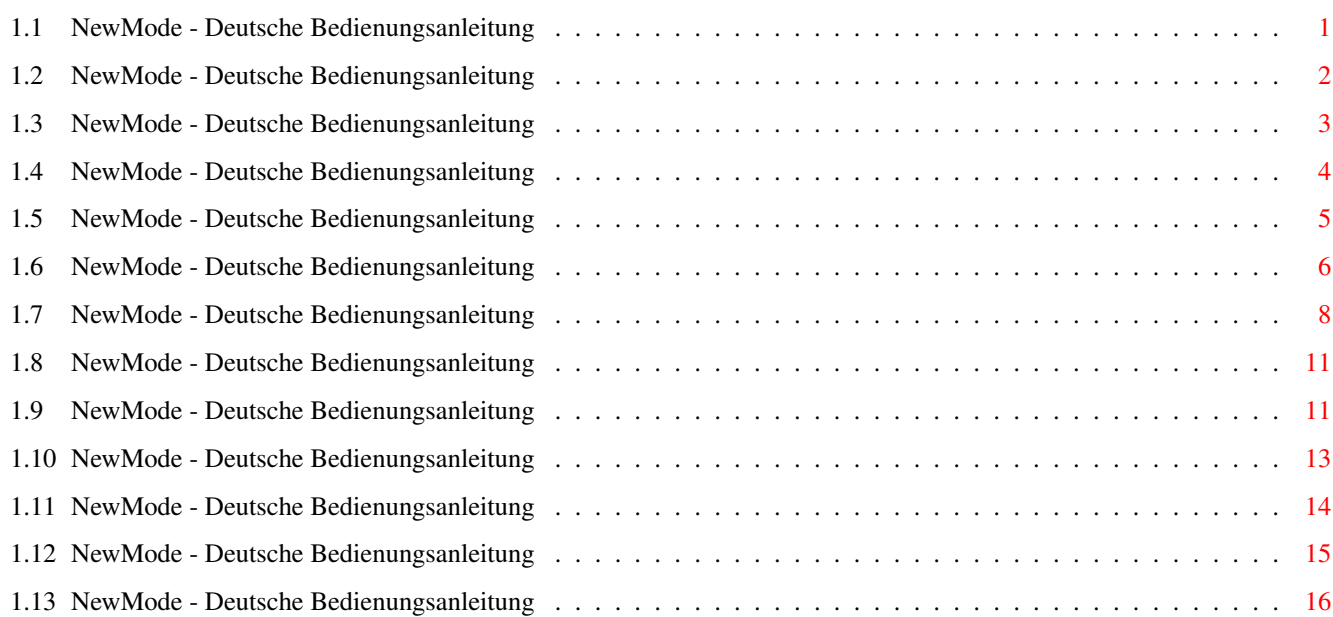

# <span id="page-4-0"></span>**Chapter 1**

# **NewMode\_D**

## <span id="page-4-1"></span>**1.1 NewMode - Deutsche Bedienungsanleitung**

\* \*\*\*\* \* \* \* \* \*\*\* \*\*\* \*\*\*\*<br>\*\* \*\* \* \* \* \* \*\* \* \* \* \* \* \* \* \* \* \* \* \* \* \* \* \*\* \* \* \* \* \* \* \* \* \* \* \*\*\* \* \*\* \* \* \* \* \* \* \* \* \* \* \* \* \* \* \*\*\*\* \*\* \*\* \* \* \*\*\* \*\*\* \*\*\*\* "...mutig dahin zu gehen, wo noch nie ein Bildschirm gewesen ist."

Version: 3.8

Die Kapitel über NewMode:

Warum NewMode Informationen über NewMode

Installation Wie installiere ich NewMode?

Tooltypes Die Tool-Types Einstellungen

Der Schnelleinstieg NewMode in wenigen Schritten kennenlernen

Hauptfenster Das Hauptfenster von NewMode

Editierfenster Das Editierfenster von NewMode

Optionen

```
Die Optionenseite des Editierfensters
Noch Probleme?
  Probleme und deren Beseitigung
Copyright
   Copyright Informationen
Danksagungen
  Danksagungen des Autors
Adressen
  Wohin Sie BUG-Reports schicken können
Geschichte
```
## <span id="page-5-0"></span>**1.2 NewMode - Deutsche Bedienungsanleitung**

\*\*\* Warum eigentlich NewMode ? \*\*\*

NewMode ist ein Utility, mit dem es recht einfach ist, Programme, die einen Bildschirm nicht so öffnen wollen, wie man es gerne hätte (z.B. Auflösung, Anzahl der Farben, Position, Größe, Overscan, ...) auf einen neuen Bildschirmmodus umzulenken. Das Programm "hängt" sich dazu zwischen die OpenScreen- und OpenScreenTags-Routine des Betriebssystems, verändert die Parameter nach Ihren Wünschen und öffnet daraufhin diesen Bildschirm.

Über den Verlauf der Programmierung

So ist es zum Beispiel möglich, eine Textverarbeitung, die normalerweise nur die Auflösungen 640\*256 oder 640\*512 anbietet, auf z.B. den Bildschirmmodus einer Grafikkarte mit 800\*600 oder 1024\*768 umzulenken.

NewMode ermöglicht diese Änderungen auf einfache Art und Weise, indem vor dem Öffnen des Bildschirmes eine Art Bildschirmauswahlrequester erscheint, in den man dann die gewünschten Änderungen einträgt.

Wichtig! Folgendes sollten Sie dazu aber immer beachten:

NewMode sollte nur für Programme eingesetzt werden, die es wirklich nicht erlauben, die gewünschten Einstellungen von sich aus vorzunehmen. Aus diesem Grund wurde NewMode programmorientiert gestaltet, d.h. man nimmt diese (meistens älteren) Programme oder Spiele in NewMode mit z.B. "Fragen bei neuen Bildschirmen" auf, und ändert die entsprechenden Einstellungen mit Hilfe von NewMode. Hat man alle Programme, die man umlenken möchte, dann so in NewMode aufgenommen, stellt man NewMode einfach auf "Fragen bei keinem Bildschirm". Jetzt lenkt NewMode die bekannten Bildschirme mit den gewünschten Einstellungen um, fragt aber nicht mehr nach, also merkt man nach vollzogener Installation bald nicht mehr, daß NewMode überhaupt aktiv ist.

Hier unterscheidet sich NewMode zur Zeit klar von anderen Programmen dieser Art. Zwar ist es möglich, NewMode wie jeden anderen Bildschirmpromoter einzusetzen, aber Sie nutzen hierdurch nicht den vollen Funktionsumfang von NewMode aus. Dieses bisher einmalige System von NewMode zeichnet sich vor allem durch folgende Vorteile aus:

- Geringerer Speicherverbrauch, da nur die Programme in NewMode aufgenommen werden müssen, die auch wirklich umgelenkt werden sollen. (Mir wurde bereits von Personen, die NewMode bis dahin noch nicht richtig einsetzten, mitgeteilt, das diese eine Konfigdatei mit über 30KB hatten. Meine eigene Konfigdatei beläuft sich nur auf ca. 3,5KB mit 16 Einträgen.)
- Kein ständiges Nerven eines Requesters. Bei vielen anderen Bildschirmpromotern ist es so, daß bei neuen Bildschirmen immer gefragt wird, ob diese umgelenkt werden sollen oder nicht. Mich persönlich würde das auf die Dauer nerven.
- Eine hohe Kompatibilität, da Programme, die ein Umlenken nicht vertragen und dadurch abstürzen, gar nicht mehr umgelenkt werden, bzw. bei diesen überhaupt nicht mehr nachgefragt wird.
- Eine sehr übersichtliche Liste, da nur Bildschirme in dieser vorhanden sind, die auch wirklich umgelenkt werden sollen.

## <span id="page-6-0"></span>**1.3 NewMode - Deutsche Bedienungsanleitung**

\*\*\* Installation von NewMode \*\*\*

Damit Sie NewMode überhaupt benutzen können benötigen Sie das AmigaOS V2.04 (37.175) oder höher, und Ihre Workbench muß korrekt installiert sein.

Sollten Sie bereits NewMode V1.x oder NewMode V2.x benutzen, können Sie leider Ihre alte Konfiguration nicht mehr in dieser Version benutzen. Die vielen Änderungen in dieser Version zu den älteren Versionen machen eine Konvertierung nahezu unmöglich. Sie müßten also Ihre Programme (Bildschirme) nochmals mit dieser Version umlenken, aber Kopf hoch: es lohnt sich !

Mit NewMode erhalten Sie Installationsskript, das alle nötigen Schritte für Sie erledigt.

Sollte der Installer (ein Programm zum Installieren anderer Programme) bei Ihnen vorhanden sein, so wird dieser auch benutzt. Sie werden dann gefragt, ob Sie NewMode "Installieren/Aktualisieren" oder "Entfernen" möchten. Mit dem Schalter "Proceed" wird dann der entsprechende Vorgang gestartet. Sollten Sie bereits NewMode im Hintergrund laufen haben, so wird dieses entfernt. Nach dem Installieren können Sie NewMode starten, indem Sie einen Reset auslösen, oder das Icon von NewMode in der Schublade "SYS: WBStartup" per Doppelklick ausführen.

Wenn der Installer bei Ihnen nicht vorhanden ist, öffnet sich ein Fenster, in dem Sie gefragt werden ob Sie NewMode installieren möchten. Geben Sie ein 'y' und NewMode wird installiert.

Folgende Dateien werden installiert:

```
NewMode -> SYS:WBStartup/
                  (Wird immer installiert.)
NewMode.info -> SYS:WBStartup/
                  (Wird nur installiert, wenn noch kein Icon vorhanden
                   ist.)
NewMode.catalog -> LOCALE:catalogs/deutsch/
                  (Wird nur installiert, wenn das Zielverzeichnis vor-
                   handen ist, Sie also diese Landessprache benutzen.)
```
Wenn Sie NewMode sinnvoll nutzen wollen, MUSS es immer im Hintergrund aktiv sein (so etwa wie ein Bildschirmschoner). Startet man NewMode, wenn es bereits aktiv ist, wird das Hauptfenster geöffnet, bzw. in den Vordergrund gehoben.

Natürlich können Sie es auch in den User-Startup eintragen. Sie müssen dann aber direkt die CLI-Parameter mit angeben, die aber den Tooltypes entsprech-

en. Geben Sie doch einfach in CLI "newmode ?" ein und lassen Sie sich eine aktuelle Parameterliste angeben.

Wenn Sie NewMode das erste Mal starten, erscheint eine Fehlermeldung, daß die Konfigurationsdatei nicht geladen werden konnte. Dieses ist völlig normal. Bestätigen Sie einfach diese Fehlermeldung, und betätigen Sie in dem Hauptfenster "Speichern". Nun sollte diese Fehlermeldung nicht mehr auftreten.

## <span id="page-7-0"></span>**1.4 NewMode - Deutsche Bedienungsanleitung**

\*\*\* Tooltypes \*\*\*

Es folgt eine Auflistung der verschiedenen Tooltypes von NewMode, mit denen Sie die grundlegenden Einstellungen vornehmen können. Diese Tooltypes können Sie auch als CLI-Argumente (außer DONOTWAIT) verwenden, z.B.:

run C:NewMode CX\_POPUP CX\_POPKEY="CONTROL ALT n"

DONOTWAIT

Wenn Sie NewMode von "WBStartup" aus starten, sollten Sie diesen Tooltype eintragen, damit die Workbench normal weiterarbeitet, und nicht auf das Beenden von NewMode wartet.

CX\_POPUP=<yes/no>

Durch dieses Tooltype läßt sich festlegen, ob NewMode beim Starten sein Fenster öffnet oder nicht.

CX\_POPKEY=<key>

Damit bestimmen Sie die Tastenkombination zum Öffnen des NewMode-Fensters. Voreingestellt ist "LAlt n". Mehr Informationen zu den Tastenkombinationen entnehmen Sie bitte Ihrem Workbench-Handbuch.

CX\_PRIORITY=<x>

Für <x> können Sie die Commodity-Priorität von NewMode einstellen. Wenn zwei Commodities die gleiche Tastenkombination haben, wird das mit der höheren Priorität geöffnet. Voreingestellt ist "CX\_PRIORITY=0"

DEFAULTFONT

Sollten Sie einmal Probleme mit der automatischen Font-Anpassung von New-Mode haben, sollten Sie dieses ToolType setzen. NewMode verwendet dann in allen Fenstern (nicht die Bildschirme, die umgelenkt werden) den Font "Topaz 8".

MENUENTRY=<name>

Hier haben Sie die Möglichkeit, daß NewMode sich im ToolMenü der Workbench einträgt. Geben Sie zusätzlich einen Namen an, verwendet NewMode diesen im Menü. Voreingestellt ist "NewMode".

Für alle Tooltypes gilt, wie Sie vielleicht schon wissen: In Klammern setzen bedeutet deaktivieren!

## <span id="page-8-0"></span>**1.5 NewMode - Deutsche Bedienungsanleitung**

\*\*\* Der Schnelleinstieg \*\*\*

Für alle, die den Umgang mit NewMode schnell kennenlernen wollen, hier eine kurze Anleitung, die in wenigen Schritten den Umgang mit NewMode erläutert.

Trotzdem sollten Sie sich den Rest der Anleitung noch einmal bei Gelegenheit genauer durchlesen, denn nur so lernen Sie alle Funktionen von NewMode richtig kennen. Auch das Kapitel

'Warum NewMode' zeigt Ihnen, wie man NewMode richtig einsetzt.

So, nun aber zu der Kurzanleitung:

1.) NewMode über das Installerskript installieren und anschließend

starten.

2.) Das

Hauptfenster mit LALT N (linke Alt-Taste und die N-Taste)

öffnen.

- 3.) Falls nicht schon geschehen, NewMode auf "Bildschirme umlenken" und "Fragen bei neuen Bildschirmen" stellen.
- 4.) Jetzt können Sie ein Programm starten, bei dem Sie den Bildschirm umlenken möchten. Wenn das Programm versucht, einen Bildschirm zu öffnen, wird dieser von NewMode abgefangen und das Editierfenster geöffnet.
- 5.) Jetzt können Sie die gewünschten Änderungen (z.B. Bildschirmmodus) vornehmen.

6.) Weitere Änderungsmöglichkeiten erhalten Sie, wenn Sie Optionen auswählen.

- 7.) Haben Sie alle Änderungen für diesen Bildschirm gemacht, wählen Sie "Benutzen". Das Programm öffnet nun den Bildschirm mit den von Ihnen eingestellten Werten.
- 8.) Wiederholen Sie die Schritte 4-7, solange Sie noch Programme haben, deren Bildschirme Sie umlenken möchten.
- 9.) Haben Sie alle Bildschirme der Programme, die Sie umlenken möchten, in NewMode aufgenommen, gehen Sie wieder in das Hauptfenster
- 10.) Stellen Sie NewMode hier nun auf "Fragen bei keinem Bildschirm" und speichern Sie die Einstellungen anschließend mit "Speichern" ab.

Wenn ein Programm, das NewMode nun bekannt ist, seinen Bildschirm öffnet, wird dieser nun ohne weiteres Nachfragen mit den von Ihnen in NewMode eingestellten Werten geöffnet.

Programme, deren Bildschirm NewMode noch nicht kennt, öffnen ihre Screens jedoch ganz normal, sie werden sozusagen von NewMode ignoriert.

Wollen Sie weitere Bildschirme von Programmen in NewMode aufnehmen, so wiederholen Sie Schritt 2-10.

Nur noch eine kurze Anmerkung zum Schluß für diejenigen, die bereits mit anderen Bildschirmpromotern gearbeitet haben. Vielleicht ist Ihnen aufgefallen, daß NewMode sich von anderen Bildschirmpromotern in sofern unterscheidet, daß es sich so einstellen läßt, daß es sich nicht mehr bei neuen Bildschirmen meldet, aber bekannte Bildschirme umlenkt. Nutzen Sie diese Funktion, denn sie bietet erhebliche Vorteile. Weiteres hierzu in dem Kapitel

'Warum NewMode'

.

.

## <span id="page-9-0"></span>**1.6 NewMode - Deutsche Bedienungsanleitung**

\*\*\* Das Hauptfenster \*\*\*

Das Hauptfenster wird z.B. durch den voreingestellten Hotkey oder den Eintrag im Tools-Menü der Workbench aufgerufen. Hier haben Sie die Möglichkeit, verschiedene Einstellungen der Verhaltensweise von NewMode oder nachträgliche Änderungen der bereits aufgenommenen Programme (Bildschirme) vorzunehmen. Ebenso wird aus diesem Fenster heraus die Konfiguration gespeichert oder auch geladen.

Sie können die Gadgets auch mit der Tastatur bedienen. Die Tasten, die für das jeweilige Gadget zuständig sind, werden unterstrichen. Die Listen-Gadgets können Sie zusätzlich über die Cursortasten bedienen. Das Gadget, das im unteren Fensterrand zusätzlich eingerahmt ist, kann auch mit der ReturnTaste aktiviert werden. Ein betätigen der ESC-Taste entspricht dem Anwählen des Closegadgets des Fensters. Es folgt nun eine Aufstellung der Funktionen: Objekte: Alle Bildschirme, die NewMode bekannt sind, findet man in dieser Liste. Editieren: Betätigen Sie diesen Knopf, um die Einstellungen für den ausgewählten Screen im Editierfenster zu verändern. Bitte bedenken Sie: Wenn Sie im Editierfenster Ihre Eingaben mit "Benutzen" abgeschlossen haben und wieder in dieses Editierfenster gelangen, sind die gemachten Eingaben sofort, d.h. auch während das Fenster noch offen ist, aktiv. Entfernen: Entfernt den ausgewählten Eintrag aus der Liste. Bildschirme umlenken/nicht umlenken: Diese zwei Schalter bieten einen einfachen Weg, NewMode für kurze Zeit abzuschalten. Mit "Bildschirme umlenken" werden alle Bildschirme, die in der Programm-Liste aufgeführt sind und bei denen im Editierfenster  $\rho$ in Umlenken erlaubt wurde, mit den von Ihnen eingestellten Daten geöffnet. Ist "Bildschirme nicht umlenken" angewählt, so werden die Bildschirme ganz normal geöffnet, es werden also keine Bildschirmdaten geändert. New-Mode entfernt zu diesem Zweck den eigentlichen Patch. Diese Funktion läßt sich auch über das Programm "Exchange" (Commodity) von Commodore bedienen, indem Sie dort "Aktiv" für "umlenken" und "Inaktiv" für "nicht umlenken" einstellen. Bedenken Sie, daß, wenn NewMode auf "nicht umlenken" / "Inaktiv" steht, kein Aufruf über den Hotkey mehr möglich ist. Fragen bei keinem Bildschirm: NewMode meldet sich nur, wenn es absichtlich per Hotkey geöffnet wird. Die Bildschirme werden aber, wie Sie es eingestellt haben, umgelenkt. \*\* Im "Normalbetrieb" sollte dies die Standard-Einstellung sein! \*\* neuen Bildschirmen: NewMode meldet sich, wenn neue Bildschirme geöffnet werden, also solche, die nicht in der Programm-Liste stehen, mit dem Editierfenster . allen Bildschirmen: Sobald ein Bildschirm geöffnet wird, meldet sich NewMode sofort mit dem Editierfenster , egal ob der Bildschirm bekannt ist oder nicht. keinem, neue aufnehmen: Sobald ein für NewMode unbekannter Bildschirm geöffnet wird, wird dieser ohne Rückfrage in NewMode aufgenommen. Es erscheint für kurze Zeit ein Informationsfenster, in dem angezeigt wird, das dieser Bildschirm in NewMode aufgenommen wurde. Diese Funktion eignet sich her-

vorragend für besonders "schwierige Fälle". Dieses sind z.B. Programme, die vor dem Öffnen ihres Bildschirmes die Tastatur- und Mauseingaben blockieren. Würden Sie diese mit der Funktion "Fragen bei neuen Bildschirmen" umlenken, dann könnten Sie das Fenster von NewMode nicht mehr bedienen, da ja alle Eingaben blockiert sind! Speichern: Schließt das Hauptfenster und speichert die aktuellen Daten in der Konfigurationsdatei. Benutzen: Schließt das Hauptfenster und übernimmt alle vorgenommenen Änderungen, speichert diese jedoch nicht ab! Abbrechen: Schließt das Hauptfenster und verwirft alle Änderungen (entspricht dem Close-Gadget) Die Pull-Down-Menüs: Im Pull-Down-Menü (rechter Mausknopf) verbergen sich noch weitere Funktionen, die auf keine andere Weise zugänglich sind. Projekt: Öffnen...: Eröffnet die Möglichkeit, Vorgaben über einen Datei-Requester zu laden. Auf diese Weise kann man verschiedene Vorgaben benutzen. Speichern als...: Mit dieser Option kann man die Vorgaben unter einem beliebigen Namen speichern, es wird dazu ein Datei-Requester geöffnet. Information...: Zeigt Informationen über das Programm und den Autor. Beenden: Die einzige Möglichkeit (außer Exchange), NewMode aus dem Speicher zu entfernen. Vorgaben: auf zuletzt gespeichertes: Lädt die zuletzt gespeicherten Vorgaben wieder in den Speicher. auf vorherigen Stand: Verwirft alle Änderungen, die seit dem letzten Öffnen des Hauptfensters vorgenommen wurden (entspricht in etwa "Abbrechen", nur bleibt das Hauptfenster geöffnet). Dem Kenner entgeht selbstverständlich nicht: Das Menü hat eine unverkenn-

bare Ähnlichkeit mit dem der Voreinsteller-Programme, nur sei hier gesagt: NewMode ist keine Applikation, die in Vorgaben- und Arbeitsprogramm geteilt ist, sondern ein einziges Programm. Also hat es auch nichts im Prefs-Ordner zu suchen.

## <span id="page-11-0"></span>**1.7 NewMode - Deutsche Bedienungsanleitung**

\*\*\* Das Editierfenster \*\*\*

Im Editierfenster können Sie die Bildschirmdaten des angewählten Programm-

listeneintrages abfragen und verändern. Es lassen sich Werte wie Bildschirmmodus, Position, Größe, Anzahl der Farben, und Overscan-Modus verändern. Es folgt nun eine Auflistung der verschiedenen Funktionen dieses Fensters: Objektname: Ermöglicht die Veränderung der Bezeichnung des Listeneintrages, welches aber nur Ihrer Übersicht dient. Als Vorgabe wird der Dateiname vorgeschlagen, unter dem das bildschirmöffnende Programm geladen wurde. Umlenken Ja/Nein: Hier können Sie bestimmte Bildschirme, die in der Liste von NewMode enthalten sind, vom Umlenken ausnehmen. Modusfilter: Ermöglicht die Reduzierung der angezeigten Bildschirmmodi nach bestimmten Kriterien: - Standard: Listet alle normal verfügbaren Bildschirmmodi auf. - Workbench: Zeigt alle mit der Workbench verwendbaren Bildschirmmodi. - ExtraHalfBrite: Zeigt nur ExtraHalfBrite (EHB)-Modi an. - HoldAndModify: Zeigt nur Hold and Modify (HAM)-Modi an. - Sonstige: Zeigt alle noch verbleibenden Bildschirmmodi an, die bei den anderen Punkten herausgefiltert wurden. - Original: Verwendet den vom Programm vorgegebenen Modus. Bildschirmmodus: Listet die verfügbaren Bildschirmmodi auf und ermöglicht die Auswahl eines neuen Bildschirmmodus für den aktuellen Programmlisteneintrag. Hier kann es vorkommen, insbesondere bei Bildschirmen mit einer sogenannten "eigenen Bitmap" (Custombitmap), daß nicht alle Modi für ein Programm verfügbar sind. In einem solchen Fall werden diese Modi aus der Liste herausgenommen. ? (Fragezeichen): Gibt Informationen über den ausgewählten Bildschirmmodus aus. Anzahl Farben: Wenn Sie den Schalter vor den Farbeinsteller aktivieren, können Sie die Anzahl der Farben für diesen Bildschirm bestimmen. Ist er nicht aktiviert (hat also keinen Haken), wird die von dem Programm vorgegebene Anzahl der Farben verwendet. Bei Programmen mit einer "eigenen Bitmap" (CustomBitmap) kann man diesen Schalter nicht verstellen. Position: Hierüber läßt sich die horizontale und vertikale Position eines Bildschirmes auf dem Monitor festlegen. - Original: Übernimmt die Werte des Programmes. - H-Zentrieren: Zentriert den Bildschirm in der Mitte (horizontal). Dieses ist zur Zeit aber nur im Overscan-Bereich, bzw. im Autoscrollbereich möglich. - Eigene: Ermöglicht die Eingabe eigener Werte in den Zahlenfeldern "Oben" (vertikale Lage) und "Links" (horizontale Lage). Größe:

Hier legen Sie die Größe des Bildschirmes fest.

- Original: Übernimmt die Werte des Programmes. Diese Einstellung ermöglicht eine hohe Kompatibilität.
- Bildschirm: Übernimmt die Größe des eingestellten Bildschirmmodus inkl. Randbereich (Overscan).
- Eigene: Ermöglicht die Eingabe eigener Werte in den Zahlenfeldern "Höhe" und "Breite".

Diese Funktion ist bei Bildschirmen mit einer eigenen Bitmap nicht möglich.

Gibt man bei der Bildschirmgröße eigene Werte ein, so besteht die Möglichkeit, daß der Bildschirm größer ist als das Bild, welches der Monitor darstellen kann. Ein Beispiel wäre etwa ein 1024\*1024 Bildschirm auf einem Euro72-Modus. Ist dies der Fall, so schaltet NewMode automatisch auf den AutoRoll-Modus. Fährt man also mit der Maus an den Bildschirmrand, so wird der Bildschirm verschoben, so daß man den verborgenen Bereich sehen kann. Diese Funktion entspricht dem "Auto-Rollen"- Schalter im "ScreenMode"-Voreinsteller.

#### Randbereich:

Ermöglicht die Auswahl eines Randbereich (Overscan)-Modus zwischen

- Textgröße
- Grafikgröße
- Maximalgröße
- Extremgröße

Die Text- und Grafikgröße für einen Modus läßt sich in dem Voreinsteller "Overscan" ändern.

Speichern: (nur beim Umlenken): Ermöglicht ein Speichern der \*gesamten\* Konfiguration beim Umlenken.

Diesmal: (nur beim Umlenken):

Öffnet den Bildschirm mit veränderten Werten, übernimmt aber keine Werte in die Objektliste (eignet sich hervorragend zum Rumprobieren).

## Benutzen:

- beim Umlenken: Übernahme der Werte für den Bildschirm in die Objektliste und Öffnen des Bildschirmes mit diesen Werten.
- nach Öffnen durch "Editieren": Übernahme der Werte in die Programmliste und Rückkehr zum Hauptfenster.

### Optionen:

Hiermit öffnen Sie das

```
Optionenfenster
```
des Editierfensters. Dieses war

nötig, da nicht alle Funktionen in dem ersten Fenster Platz hatten (hier muß auch Rücksicht auf diejenigen genommen werden, die auf einem 640\*200 Pixel großen Bildschirm arbeiten).

### Abbruch:

- nach automatischem Öffnen: Öffnen des Bildschirms ohne Veränderung irgendwelcher Werte

- nach Öffnen durch "Editieren": Keine Übernahme der Werte in die Programmliste und Rückkehr zum Hauptfenster

## <span id="page-14-0"></span>**1.8 NewMode - Deutsche Bedienungsanleitung**

\*\*\* Optionen \*\*\*

Hier öffnet sich ein weiteres Fenster, welches noch mehr Optionen bietet, die im Editierfenster keinen Platz mehr gehabt hätten:

### Vergleiche:

- Programmname: identifiziert den Bildschirm an dem Dateinamen des Programmes, das den Bildschirm öffnete; danach sollten Sie den Dateinamen nicht verändern, sonst kann NewMode den Bildschirm auf diese Weise nicht mehr identifizieren. Der Dateiname wird angezeigt.
- Bildschirmname: identifiziert den Bildschirm an seinem Titel. Es besteht hier die Möglichkeit festzulegen, wie viele Zeichen NewMode vergleichen soll. So viele Zeichen werden auch darunter angezeigt. Hat der Bildschirm keinen Titel, ist diese Option auch nicht anwählbar.
- Bildschirmdaten: identifiziert den Bildschirm an seinen übrigen Daten (z.B Auflösung, Modus, Farbtiefe ...). Die Auflösung und Farbtiefe werden angezeigt, würde man alle Daten aufführen, sprengte es Rahmen des Optionenfensters.

Generell ist es am einfachsten, einen Bildschirm am Programmnamen zu identifizieren, es sei denn, Sie benennen Ihre Programme mit Vorliebe um oder der Dateiname wird dauernd verändert. Für diesen Fall stehen die anderen Vergleichsoptionen zur Verfügung.

### Schrift 'Topaz 8':

Zwingt dem Bildschirm, den Zeichensatz "Topaz 8" zu benutzen (hauptsächlich für ältere Programme, die noch keine anderen Zeichensätze unterstützen)

### Bildschirm aktualisieren:

Haben Sie eine Grafikkarte mit einem Treiber, der einen sogenannten "ChipCopy-Modus" (also dem ständigen Kopieren des ChipRams in den Speicher der Grafikkarte) unterstützt, können Sie hier einstellen, wie oft in der Sekunde dieser Speicher kopiert werden soll. Hierdurch lassen sich speziell einige Spiele (z.B. ManiacMansion, ZakMcKracken, u.a.) auf eine Grafikkarte umlenken. Bitte beachten Sie aber: Je höher der eingestellte Wert, um so langsamer wird der Rechner!

Zur Zeit wird nur die PicassoII mit dem VillageTronic Treiber mit dieser Funktion von NewMode unterstützt. Ich habe bereits einen Programmierer der CyberGFX Software auf eine solche Funktion angesprochen. Sollte diese in deren Software integriert werden, wird diese in einer neuen Version von NewMode ebenfalls unterstützt.

## <span id="page-14-1"></span>**1.9 NewMode - Deutsche Bedienungsanleitung**

\*\*\* Probleme und deren Beseitigung \*\*\*

Hier erhalten Sie einige wertvolle Tips & Tricks, die Ihnen bei Problemen im Umgang mit NewMode helfen können. Es folgt eine Aufstellung der häufig gestelltesten Fragen zu Problemen mit NewMode:

- Problem: Wie kann ich bestimmte Bildschirmmodi vom Umlenken ausnehmen, oder grundsätzlich auf einen anderen umlenken?
- Ursache: NewMode arbeitet programmorientiert, und nicht bildschirmmodeorientiert. Dieses Verfahren bietet einige entscheidende Vorteile.

Lösung: Lesen Sie hierzu bitte das Kapitel 'Warum NewMode'

.

- Problem: Wenn ich ein bestimmtes Programm (z.B. Protracker 3.15) patchen will, "hängt" der Rechner, nachdem sich das Fenster von NewMode geöffnet hat.
- Ursache: In den meisten Fällen hängt hier nicht der Rechner, sondern das Programm, dessen Bildschirm Sie umlenken wollen, hat alle Tastaturund Mauseingaben blockiert. Da Sie dadurch NewMode nicht mehr bedienen können, scheint es so, als wenn der Rechner hängt.
- Lösung: Benutzen Sie hierzu die Funktion im Hauptfenster "Fragen bei keinem, neue aufnehmen". Diese Funktion ist für solche Problemfälle gedacht.
- Problem: Nach dem ersten Start kommt die Fehlermeldung: "Kann die Konfigdatei nicht öffnen".
- Ursache: NewMode versucht seine Voreinstellungen aus "ENVARC:" zu laden, obwohl diese noch nicht erzeugt wurden.
- Lösung: Rufen Sie das Hauptfenster von Newmode über den Hotkey (voreingestellt ist "LAlt n") auf, und wählen Sie dort "Speichern" an. Jetzt wird diese Datei erzeugt, und die Fehlermeldung erscheint nicht mehr.
- Problem: Das Programm RTPatch läßt sich nicht mehr starten.
- Ursache: Unbekannt. Bisher wurde dieses uns nur einmal berichtet.
- Lösung: Sorgen Sie dafür, daß das Programm RTPatch vor NewMode (am besten in der "User-Startup") gestartet wird. So sollte es funktionieren.
- Problem: NewMode stellt im Editierfenster nicht alle Bildschirmmodi zur Verfügung.
- Ursache: NewMode verfügt über einen intelligenten Modusfilter. Kann ein Modus den von dem Programm geforderten Anforderungen nicht entsprechen, wird dieser Modus aus der Liste genommen.
	- Beispiel: Ein Programm öffnet einen Bildschirm und benutzt dabei eine eigene Bitmap mit 16 Farben. Hier ist es nicht möglich die Anzahl der Farben zu ändern. Besitzen Sie in diesem Fall einen Amiga mit "nur" einem ECS-Chipsatz, so werden die Modi die nur 4 Farben können (z.B. Multiscan:Productivity unter ECS), aus der Liste herausgenommen.

Dies ist nur ein Beispiel. Alle hier aufzuführen, würde den Rahmen der Anleitung sprengen. Nötig ist diese Verfahrensweise, um Abstürze bei der Wahl eines unzulässigen Bildschirmmodus zu vermeiden. Lösung: Umsteigen auf einen AA-Amiga, bzw. Anschaffung einer Grafikkarte.

Problem: Im Editierfenster läßt sich der Farbregler oder die Größe des Bildschirmes nicht ändern.

Ursache: Das Programm benutzt eine eigene Bitmap. Hier lassen sich diese Werte nicht ändern.

Lösung: Keine.

- Problem: Beim Umlenken eines Bildschirmes wird zwar das Editierfenster von NewMode geöffnet, jedoch bei Anwahl von "Benutzen" oder "Diesmal" wird dieser Bildschirm nicht geöffnet. In einigen Fällen wird noch eine Fehlermeldung ausgegeben, wie z.B. "Kann Bildschirm nicht öffnen".
- Ursache: Das Programm benötigt einen Bildschirm mit ganz bestimmten Werten. Da Sie diese durch NewMode geändert haben, kann es den Bildschirm nicht öffnen.
- Lösung: Häufig liegt es an der Bildschirmgröße. Versuchen Sie einmal, die Bildschirmgröße im Editierfenster von NewMode auf "Original" zu setzten. Aus meiner Erfahrung heraus kann ich sagen, daß ca. in 80% dieser Fälle dieses Problem damit behoben ist.
- Problem: NewMode meldet sich beim Bildschirmschoner.
- Ursache: NewMode ist halt ein "Screenpromoter", und da Bildschirmschoner meistens eigene Bildschirme öffnen, versucht NewMode diese umzulenken, wenn "Fragen bei neuen" oder "Fragen bei allen" Bildschirmen gewählt wurde.
- Lösung: Nehmen Sie den Bildschirm des Bildschirmschoner in die Liste auf, und schalten sie im Editierfenster "Umlenken: Nein" ein. Achten Sie aber darauf, daß im Optionsfenster nur das Vergleichen des Programmnamens eingestellt ist, da Bildschirmschoner häufig ihre Werte ändern.
- Problem: SysInfo stürzt aus unerklärlichen Gründen beim Umlenken ab.
- Ursache: SysInfo gibt fälschlicherweise SuperHires als Bildschirmmodus an, wenn NewMode sich meldet. Ein übereiltes Bestätigen mit dem "Weiter"-Gadget führt bei ECS-Rechnern zum Absturz, weil dieser Modus dort lediglich 4 Farben anbietet, SysInfo aber 8 braucht! Lösung: Wählen Sie PAL- oder NTSC-Hires aus und stellen Sie 8 Farben ein. Dies ist der Modus, den SysInfo normalerweise verwendet.
- Problem: Ein Screen in der Liste wird nicht mehr umgelenkt.
- Ursache: NewMode kann unter Umständen den Bildschirm nicht mehr identifizieren, vielleicht wurde der Programmname geändert.
- Lösung: Ändern Sie den Dateinamen wieder zurück um, oder ändern Sie den Vergleichsmodus (auf Bildschirmname oder Bildschirmdaten). Wenn der Bildschirm immer noch nicht erkannt wird, entfernen Sie den Eintrag und nehmen Sie ihn noch einmal neu in die Liste auf (siehe

Schnellkurs

.

# <span id="page-16-0"></span>**1.10 NewMode - Deutsche Bedienungsanleitung**

\*\*\* Copyright \*\*\*

NewMode V3.8 (Amiga) - © 1992-95 by Andreas Linnemann, Ringstraße 26, D-27313 Dörverden-Barme

NewMode ist "freely distributable", das Copyright liegt aber weiterhin

allein bei Andreas Linnemann. Dieses bedeutet, daß NewMode kostenlos zur privaten Verwendung weitergegeben werden darf, sofern nicht mehr als eine angemessene Kopiergebühr dafür verlangt wird. Diese Gebühr darf höchstens 4 DM oder \$3 US für Disketten betragen.

NewMode darf in Public-Domain-Sammlungen aufgenommen werden, wie die Amiga-LibDisks (FredFish), SaarAG, usw. Dieses schließt die CD-ROM Versionen dieser Sammlungen ein.

Sollte NewMode auf ein Medium verkauft werden, so muß dieses Medium mit mindesten 60% an weiterer PublicDomain Software gefüllt sein. Dieses soll verhindern, das NewMode einzeln auf z.B. einer Diskette verkauft wird.

Jegliche kommerzielle Verbreitung oder Nutzung von NewMode und den dazugehörigen Dateien wird hiermit untersagt. Dieses ist nur mit meiner ausdrücklichen schriftlichen Genehmigung.

Es wird keine Garantie gegeben, das NewMode 100%ig zuverlässig ist. Die Benutzung von NewMode ist auf eigene Gefahr. Der Autor kann in keinem Fall für irgendwelche Schäden verantwortlich gemacht werden, die durch die Benutzung von NewMode entstehen.

## <span id="page-17-0"></span>**1.11 NewMode - Deutsche Bedienungsanleitung**

\*\*\* Danksagungen \*\*\*

Hiermit möchte ich noch folgenden Personen danken, die an dem Entstehen und der Entwicklung von NewMode mehr oder weniger beteiligt waren:

- Tom Kuhlenkamp, der meine deutsche Anleitung überarbeitet und ins englische übersetzt. Damit ich nicht nur an NewMode arbeite, besorgt er mir auch gelegentlich Karten fürs Cinemaxx in Hannover.
- Marco Krause, der mir durch sein umfangreiches Wissen im Bereich des SAS/C Compilers und des Amiga-Betriebssystemes sehr geholfen hat. Auch testet er NewMode ausgiebig auf Fehler. Er findet dabei auch die unmöglichsten, auf die ich nie kommen würde 8-).
- Kai Kohlmorgen, der mich ständig so mit neuen Funktionen für NewMode nervt, daß ich diese dann auch einbaue. Ohne ihn hätte ich wahrscheinlich noch keine Tastaturunterstützung und das "Bildschirm aktualisieren" eingebaut. Auch er testet NewMode und findet dabei Fehler, die noch nie ein Mensch zuvor entdeckt hat...
- Marcel Offermans, für die Anregungen und Tests von NewMode.
- Thomas Kessler, der mir für NewMode ein Installerskript entwickelt und zur Verfügung gestellt hat. Er konnte mein altes Skript einfach nicht mehr mitansehen.
- Stefan Schmidt, der mich (1992) fragte ob ich nicht mal eben einen Bildschirmpromoter schreiben könnte. Ohne ihn hätte es NewMode wahrscheinlich nicht gegeben.
- Stefan Raudonis, für seine Mailbox "COSMOSBOX", in der ich Point bin,

und für das Testen von NewMode.

- Oliver Oster, der die neuen Versionen von NewMode immer ins Aminet packt.
- Allen die mir zu NewMode schreiben und mir dadurch ständig neue Anregungen für weitere Funktionen für NewMode geben.
- Phase5, die NewMode für ihre Grafikkarte Cybervision64 unter Lizenz genommen haben.
- SAS, für Ihren auf dem Amiga unvergleichbaren SAS/C Compiler, und für den damit verbundenen hervorragenden Support.
- ESCOM, die die Amiga-Technologie weiterführen.
- Gene Rodenberry, für seine wundervolle Science-Fiction-Welt StarTrek.

Vielen Dank sagt der Autor auch alle denen, die NewMode benutzen.

Andreas Linnemann

(Programmautor)

## <span id="page-18-0"></span>**1.12 NewMode - Deutsche Bedienungsanleitung**

\*\*\* Adressen/Support \*\*\*

Sollten Sie einmal Probleme mit NewMode haben, eine neuere Version benötigen, oder auch Tips oder Anregungen zu NewMode haben, können Sie sich gerne an mich wenden.

Bitte bedenken Sie jedoch, dieses alles ist nur ein Hobby von mir, d.h. ich habe kein Interesse, Unmengen für Porto und Disketten auszugeben. Haben Sie daher bitte Verständnis, daß Briefe nur dann beantwortet werden, wenn Sie einen ausreichend frankierten und an Sie adressierten Rückumschlag, (bei Anforderung von neueren Versionen auch eine entsprechende Diskette) beilegen.

Anschrift:

Andreas Linnemann, Ringstraße 26, D-27313 Dörverden-Barme (GERMANY)

Besser und vor allem schneller geht es natürlich per E-Mail:

E-Mail: andreas@cosmos-l.gun.de

Dank Stefan Raudonis, Sysop der Cosmosbox in Langwedel (bei Bremen) ist es nun möglich neuere Versionen von NewMode uploadfrei zu bekommen:

+49/(0)4232/94040 -> 19200 bps ZyXEL +49/(0)4232/94041 -> 64000 bps ISDN X.75

```
Geben Sie als Usernamen 'GAST' ein, und wählen Sie dann das
Brett "Amiga Binär/07.Freedownload-Brett/Sonstiges".
(Stand: 03.07.95)
```
## <span id="page-19-0"></span>**1.13 NewMode - Deutsche Bedienungsanleitung**

\*\*\* Die Geschichte von NewMode \*\*\*

(...oder von zweien, die loszogen um sich eine Hires Denise zuzulegen)

Es war einmal, so Anfang 1992, als ein Hobby-Programmierer und sein Freund loszogen um eine Hires Denise nach dem kürzlich erworbenen OS 2.04, zu kaufen. Als sie dieses dann schließlich auch erworben und eingebaut hatten, mußten sie feststellen, daß kaum ein Programm diese neuen hervorragenden (zu damaligen Zeiten) Auflösungen und Bildschirmwiederholfrequenzen nutzte. Da meinte der Freund zu dem Programmierer: "Für diesen Mangel könntest Du doch ein Programm schreiben, das die Bildschirme umlenkt ...".

Tja, der Hobby-Programmierer war ich, und so entstand nun NewMode.

- V0.1- Erste veröffentlichte Version von NewMode, das aus dem Frust entwik-V1.1 kelt wurde, da es damals, als der ECS-Chipsatz aufkam, es keinen vernünftigen Bildschirmpromoter gab. Es wurde das grundsätzliche Prinzip von NewMode festgelegt: NewMode orientiert sich nach den Bildmodi der PROGRAMME, und nicht wie andere Promoter nach den eigentlichen Bildschimmodi. NewMode lenkt also nicht z.B. alle PAL:Hires auf NTSC: Hires um, sondern es lenkt den Bildschirmmodus eines Programmes um. Dieses Grundkonzept wurde bis heute beibehalten.
- V2.0b- Wurde nur im "engen Kreis" veröffentlicht. NewMode basierte jetzt auf V2.02b zwei Programmen, einem Patch und einem Prefsprogramm. Leider habe ich diese Version mit zu vielen Wünschen der User überladen, so daß das eigentliche Patchen im Hintergrund geriet. Dennoch funktionierte diese Version sehr gut und hatte den entscheidenden Vorteil, daß nun auch die OpenScreenTags Funktion umgelenkt wurde. Ich war anderweitig viel beschäftigt, habe einen neuen Rechner (natürlich einen Amiga) bekommen und mich mit einer völlig neuen Compilerversion herumgeschlagen (äh, ich meine natürlich eingearbeitet). Außerdem funktionierte die Version 2.02b zufriedenstellend. Nachdem ich nun auch noch eine Grafikkarte bekommen habe, und der Ruf der User von NewMode nach einer neuen Version immer lauter wurde, habe ich mich nach gründlicher Planung an ein völlig neues NewMode herangemacht...
- V3.0a- Völlige Neuprogrammierung. Erfahrungen die ich im Laufe der Program-V3.0b8 mierung gesammelt habe, und eine neue Betriebssystemversion (2.1, 3.x) machten ein neues NewMode nötig. Fertigstellung der grundsätzlichen Funktionen.
- V3.0 Fertigstellung der zu veröffentlichenden Version: 3.0. Ein Fehler V3.1 im Katalog und in der Funktion, die für die Commodity-Steuerung zuständig ist, behoben. Das Hauptfenster hat nun ein Zoom-Gadget. Die Anleitung wurde nochmals überarbeitet, und ins Englische übersetzt.
- V3.2b Fehler mit dem Laden des Kataloges, der unter bestimmten Bedingungen nicht geladen wurde, behoben. Der Modusfilter wurde um den Eintrag

"Sonstige" erweitert. Hier finden sich nun alle möglichen Modi, die unter den anderen Einträgen bisher herausgefiltert wurden. Weiterhin habe ich die Funktion überarbeitet, die dafür sorgt, daß NewMode sich dem aktuellen Font anpaßt.

- V3.3b- Fehler im HAM-Modusfilter behoben. Enforcer-Hit, der beim Umlenken V3.3 bestimmter Programme auftrat, wurde beseitigt. Unter bestimmten Bedingungen wurden die vorhandenen Einträge fehlerhaft verglichen, so das es u.a. zu unberechtigt doppelten Einträgen in der Liste kam. Dieser Fehler wurde nun behoben. Das Aktivieren und Deaktivieren mit dem Programm "Exchange" wurde eingebaut. Neue Funktion zum Aufnehmen von besonders "schwierigen Bildschirmen". Die Fehlermeldung, daß das Konfigfile nicht gefunden wurde, erscheint jetzt nur noch nach jedem Neustart, solange noch keines existiert. Fehleingaben bei Links, Oben, Breite, Höhe im Editierfenster werden jetzt überprüft.
- V3.4 Das Problem mit den Doppelmeldungen bei einem Abbruch wurde nun behoben. Die Checkbox- und Radiogadgets werden nun ab OS3.0 vergrößert.
- V3.5 NewMode besitzt jetzt eine komplette Tastaturunterstützung, die natürlich selbstverständlich localefähig ist. Ebenso ist jetzt ein Speichern beim Umlenken möglich. Das Localefile sowie der Quellcode wurden nochmals gründlich überarbeitet, so daß sich trotz der neuen Funktionen das Programm nicht allzu sehr vergrößert hat. Der Stackverbrauch sowie der Fensterauf- bzw. abbau wurden optimiert. Bei Auswahl eines neuen Bildschirmmodus wird jetzt versucht, die ursprünglich ausgewählte Farbanzahl beizubehalten, auch wenn zwischendurch beim Auswählen (besonders durch die Tastatur) ein Modus mit weniger möglichen Farben ausgewählt wurde. Ab OS3.0 (V39) wird nur noch Open-ScreenTags (und nicht mehr OpenScreen) gepatcht, weil OpenScreen OpenScreenTags sowieso aufruft.
- V3.6 NewMode unterstützt jetzt das "ständige Kopieren" (ChipCopy Modus) des PicassoII Treibers von VillageTronic. Der Bildschirmmodus und die Anzahl der Farben lassen sich nun vom Umlenken ausnehmen. Bei der Aufnahme neuer Bildschirme wird jetzt auch das Tag "SA\_Like-Workbench" unterstützt. Wenn bei einer Funktion "Original" ausgewählt wurde, wird jetzt das entsprechende Tag beim Umlenken auf "TAG\_IGNORE" gesetzt, also auch wirklich die Originalwerte genommen. Das Overscan-Gadget ist jetzt nicht mehr anwählbar, wenn kein Overscan möglich ist. Diverse Gadgets und Texte wurden überarbeitet, damit sie sich besser dem jeweiligen Font anpassen. Wenn ein Modus in der Liste nicht mehr vorhanden ist, wird jetzt mit der Funktion BestModeID() ein vergleichbarer ausgesucht. In diesem Zusammenhang habe ich auch einen Enforcerhit beseitigt, der gelegentlich auftrat. Die Alerts, die mit der CyberGFX Software auf entsprechende Grafikkartenmodi geöffnet werden, werden jetzt mit der V3.6 von NewMode und der V40.49 (40.22 der cyberintui.library) der CyberGFX Software nicht mehr umgelenkt.
- V3.7 Die Patchfunktion wurde überarbeitet so das Probleme mit anderen Programmen, die ebenfalls OpenScreen()/OpenScreenTags() patchen, behoben wurden.
- V3.8 Ein Fehler in der neuen Patchfunktion wurde behoben (das NS\_EXTENDED Flag wurde gelöscht).